## JMS, multisite for joomla - Joomla Multiple Sites and user sharing

Generated: 11 July, 2025, 05:00

| Siavo Sito Sofitoriti/tira Sofiliaaratiori 100as | Slave SIte | Content A | and ( | Configuration | Issue. |
|--------------------------------------------------|------------|-----------|-------|---------------|--------|
|--------------------------------------------------|------------|-----------|-------|---------------|--------|

Posted by ankits - 2014/04/11 16:06

Hi Admin,

Thank you for this kind of good plugin.

I am new bee in the Joomla. I have installed the Multisite plugin(version 1.2.34) in my website. Now when, I created slave site with all template options(by use of master db, by use of specific templates), I can not edit content or content is coming in the non-editable form at the slave site. Also, few of the menus like "Global Configuration", "Template Manage" is not coming in the slave siteFind attached screenshot ref2.png for more detail.

May I know how I can manage content and other configurations of my slave site.

Awaiting reply from you.

Thanks in advanced. Ankit.

## Re: Slave SIte Content And Configuration Issue.

Posted by edwin2win - 2014/04/14 08:54

I see that you are using a old JMS 1.2.34

Can you precise on which Joomla version to you use it.

For your information, you can get the lastest JMS 1.2.97 when you login with your account in jms2win.com and apply the procedure described in the Fag to get the latest version. https://www.jms2win.com/en/faq/faq-joomla-multi-sites#cat-122

We don't have the screenshot attached - so we can not see what is happening.

When you create a slave site, normally, the content of each website is specific except when you decide to share its content.

Only a limited number of extensions can have their content shared.

Under JMS 1.2.x, there is no sample of rule packaged in JMS. So you have to create them yourself. In general, to share the content of an extension, you need to create a JMS Template rule where you describe which website you want to replicate and in the "sharing" tabs, select which extension you want to see its content shared.

The sharing is a decision that is taken when you replicate (clone) a website and that consists in replacing the copy of the MySQL tables by a link to the tables. So that the content is unique and not duplicated (this avoid synchronization).

## Re: Slave SIte Content And Configuration Issue.

Posted by ankits - 2014/04/14 11:48

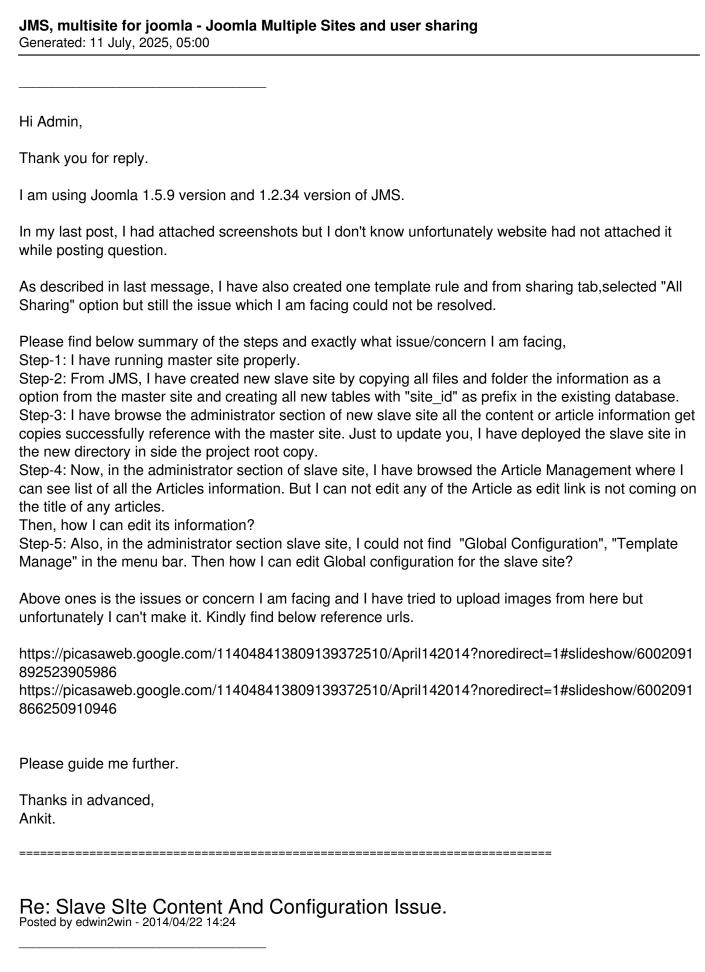

Concerning the "global configuration" and template manager that are not displayed, this is due to the fact that you are using a joomla user with privilege "administrator" and not "Super Administrator". So if you use a "Super Administrator", you can access the "Global Configuration" and other menu that

## JMS, multisite for joomla - Joomla Multiple Sites and user sharing

Generated: 11 July, 2025, 05:00

might be restricted by joomla when using a less powerfull user.

All the issue are related to the fact that you are using an "administrator" and not a "Super Administrator" user.

So login with a "Super Admin" user and you will find the menus.